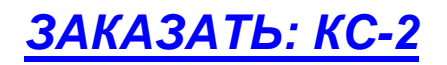

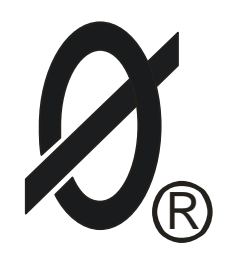

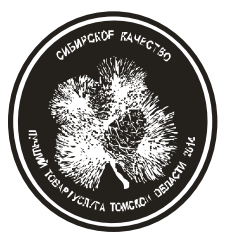

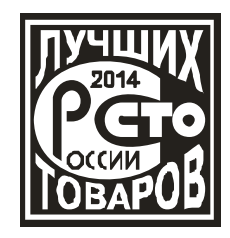

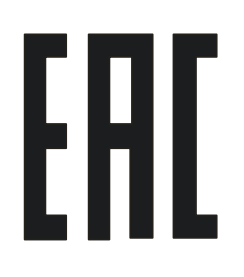

# **Система беспроводного доступа WL\_NET КОНТРОЛЛЕР БЕСПРОВОДНОЙ СЕТИ КС-2**

паспорт

ЮИПН 203127.007 ПС

Разработчик - ООО «СибСпецПроект», г. Томск

Томск 2014

1.1 Настоящий паспорт является документом, устанавливающим правила эксплуатации, транспортирования и хранения контроллера беспроводной сети КС-2 (далее по тексту - контроллер).

1.2 Перед началом эксплуатации контроллера необходимо внимательно ознакомиться с настоящим паспортом

1.3 При покупке контроллера проверяйте его комплектность, отсутствие механических повреждений, наличие штампов и подписей торгующих организаций в гарантийных талонах и в свидетельстве о приемке предприятия-изготовителя.

## 2. НАЗНАЧЕНИЕ

2.1. Контроллер предназначен для обслуживания беспроводной сети WL\_NET и совместно с мобильным или стационарным персональным компьютером (ПК) образует мобильную или стационарную станцию обслуживания (СО) сети объектов \* (рис.1).

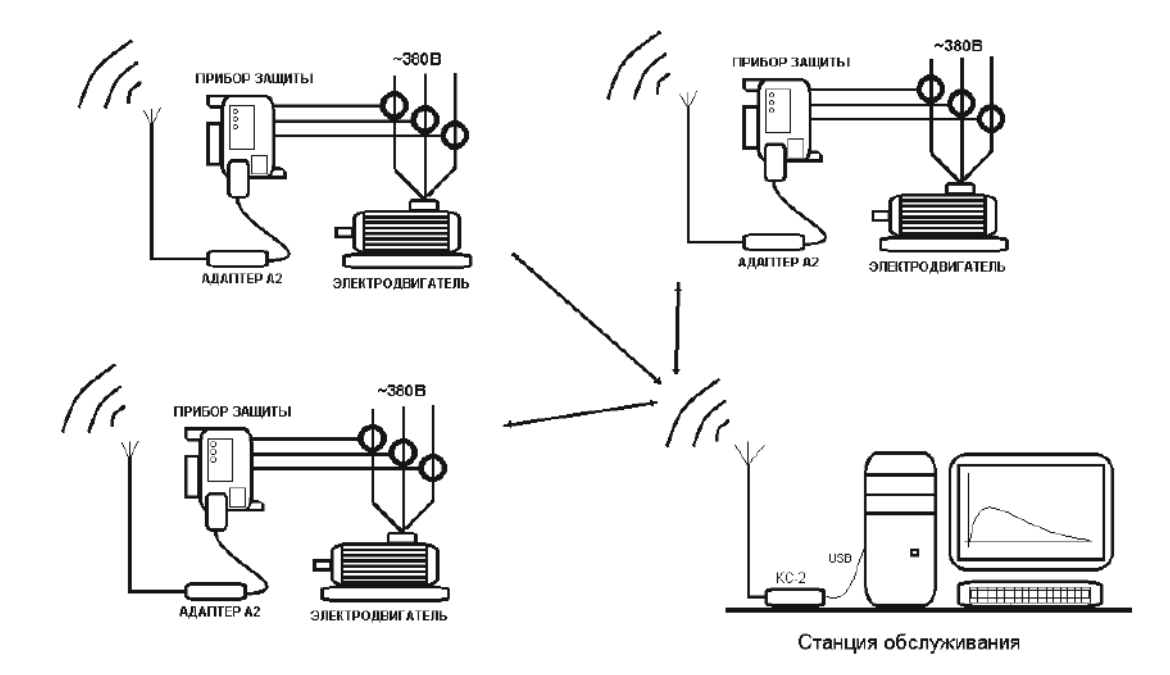

Рисунок 1 – схема организации связи в сети беспроводного доступа.

Локальная система беспроводного доступа WL\_NET малого радиуса действия (0.05-2 КМ) предназначена как для использования внутри закрытых производственных помещений (обслуживание производственных технологических установок), так и вне закрытых помещений для обслуживания объектов в полевых условиях.

Система предназначена для сбора телеметрической информации и телеуправления объектами, оборудованными приборами защиты/мониторинга разработки ООО « СибСпецПроект».

\* *Примечание:* в беспроводной сети WL\_NET могут работать только приборы серий РКЗ (РКЗМ), РТЗЭ, МД, КСКН, УМЗ, ЭКТМ, ЭКР (ЭКРМ), маркированные товарным знаком SMARTRELE ®, выпуска с января 2014 года.

Учитывайте это при приобретении перечисленных приборов или их аналогов от других производителей.

2.2 Контроллер изготавливается в исполнении УХЛ категории 3 по ГОСТ 15150 и предназначен для работы при температуре окружающей среды от +1° до +35° С и относительной влажности до 98 % при 25° С.

3 ТЕХНИЧЕСКИЕ ХАРАКТЕРИСТИКИ

3.1 Контроллер осуществляет соединение ПК с приборами: монитор двигателя серии МД, контроллеры станка-качалки КСКН-3, КСКН-4, реле серии РКЗ (РКЗМ), реле серии РТЗЭ, контроллеры серии ЭКР (ЭКРМ), серии ЭКТМ, устройство мониторинга и защиты серии УМЗ (рис.3).

3.2 Питание контроллера осуществляется от шины USB ПК .

3.3 Габаритные размеры контроллера не более: 22 х 22 х 45 мм.

3.4. Масса контроллера – не более 20 г.

3.5 Длина кабеля от контроллера до его приемопередающей антенны - 2000 мм.

3.6 Средний срок службы контроллера не менее 5 лет.

4.КОМПЛЕКТНОСТЬ

В комплект поставки пульта входят: Контроллер КС-2 - 1 шт. Паспорт ЮИПН.203127.006 ПС - 1 шт. Диск с программным обеспечением -1 шт.

5.ПОРЯДОК РАБОТЫ

5.1 Для работы в беспроводной сети каждый прибор оборудован Адаптером беспроводной сети А2 с выносной приемопередающей антенной (см. паспорт на Адаптер А2 ЮИПН 203127.005 ПС).

5.2 Станция обслуживания (СО) локальной сети (стационарный или мобильный пост оператора) представляет собой стационарный или мобильный компьютер (ПК), оборудованный Контроллером беспроводной сети КС-2 (рис. 2).

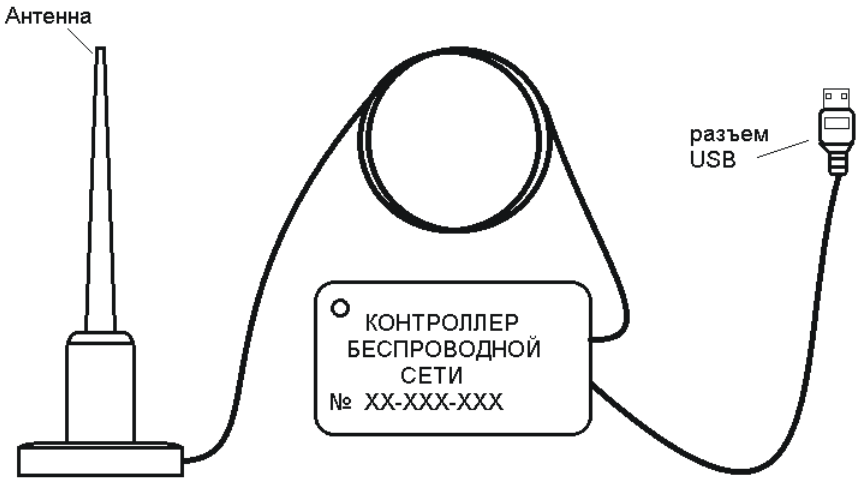

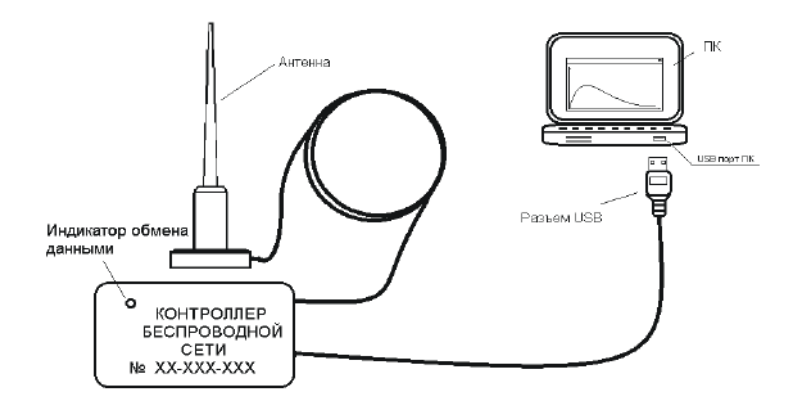

Рисунок 3 – подключение контроллера беспроводной сети КС-2

5.3 По программе с ПК СО производит опрос состояния объектов, устанавливает связь с выбранным объектом, обменивается с ним необходимыми данными, отображает полученные данные.

После получения необходимых данных с одного объекта СО может запросить другой объект, установить с ним связь и обслуживать объект.

Система обеспечивает все функции обслуживаемых приборов (работу в реальном масштабе времени, считывание журналов и протоколов, программирование уставок и режимов работы и пр.).

Для использования оборудования беспроводного доступа потребителям не требуется получения разрешения ГКРЧ или РосСвязьНадзора.

Программное обеспечение системы входит в пакет программ «» (размещен в свободном доступе на сайте).

5.4 Подготовка аппаратных средств к работе осуществляется в соответствии с технической документацией на них.

5.5 Установка программного обеспечения

5.5.1 Запустите файл setup.exe, следуйте подсказкам программы установщика.

5.6 Запуск приложения WL\_NET

5.6.1 Для запуска приложения обслуживания сети беспроводного доступа запустите из меню «ПУСК» или с помощью ярлыка на рабочем столе программу «Мониторинг Электроустановок» и нажмите кнопку «Беспроводная сеть» (рис. 4).

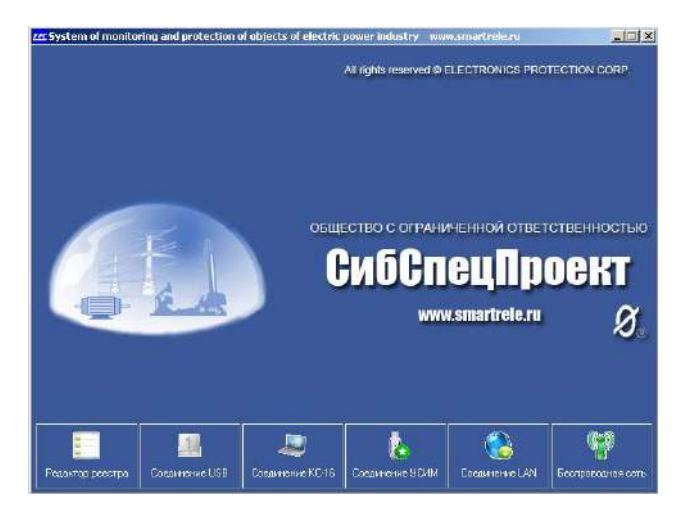

Рисунок 4 – Стартовая программа «Мониторинг Электроустановок»

5.7 Описание программы обслуживания сети беспроводного доступа.

5.7.1 Назначение:

Приложение «WL\_Net» предназначено для управления системой беспроводной диспетчеризации группы электроустановок.

Функции приложения:

- оперативная индикация режима работы электроустановок;
- управление каналом беспроводной связи с электроустановкой;
- загрузка и сохранение журналов событий электроустановок.

5.7 2 Начало работы с программой.

5.7.2.1 Подключить контроллер беспроводной связи к свободному порту USB компьютера, при этом в строке статуса программы отобразится наличие подключения контроллера (рис. 5).

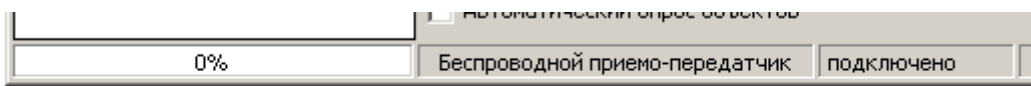

Рисунок 5 –подключение контроллера

5.7.2.2 В левой колонке щелчком правой кнопки мышки по элементу «Объекты» вызвать контекстное меню и выбрать пункт «создать группу». Аналогичным образом добавить желаемое количество групп (рис.6).

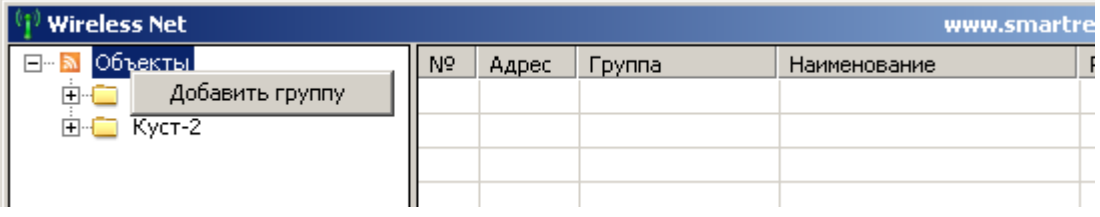

Рисунок 6 – добавление группы

5.7.2.3 Щелчком правой кнопки мышки по выбранной группе вызвать контекстное меню и выбрать пункт «добавить устройство» (рис. 7). Ввести литерный номер (номер прибора защиты может быть прочитан с помощью адаптера USB) и наименование электроустановки и нажать кнопку «ОК» (рис. 8). Аналогично добавить необходимое количество устройств по группам.

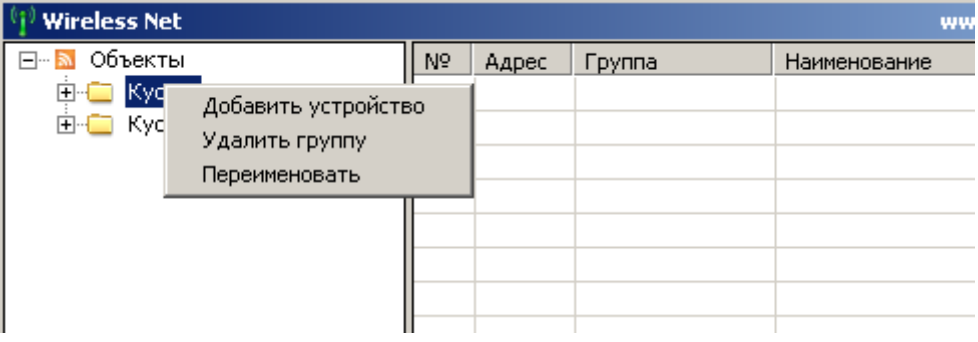

Рисунок 7 – добавление устройства

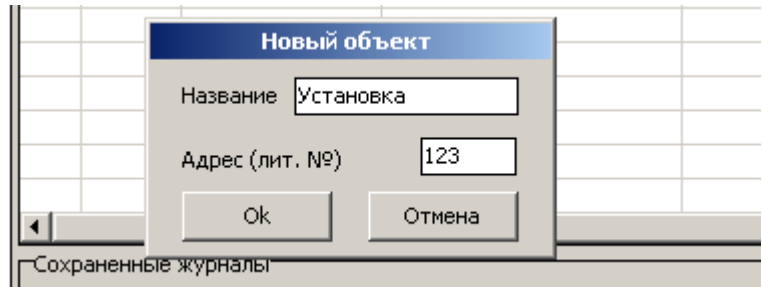

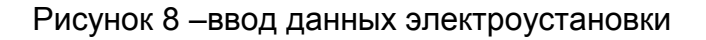

5.7.2.4 Из левой колонки мышкой перетащить объекты в правое поле (рис. 9). Допускается переносить как все объекты, так и группы и отдельный объект.

| <b>Wireless Net</b><br>www.smartrele. |                |       |               |              |     |
|---------------------------------------|----------------|-------|---------------|--------------|-----|
| Объекты<br>$ -  $                     | N <sub>2</sub> | Адрес | <b>Группа</b> | Наименование | Pex |
| Kyct-1<br>8⊡<br>Kyct-2<br>⊞∙l         |                | 751   | Kyct-1        | Качалка К-1  |     |
|                                       | 2              | 756   | Kyct-1        | Качалка К-2. |     |
|                                       | 3              | 158   | Kyct-2        | Hacoc H-1    |     |
|                                       | 4              | 155   | Kyct-2        | МД-4         |     |
|                                       | 5              | 263   | Kyct-2        | МД-1         |     |
|                                       |                |       |               |              |     |

Рисунок 9 – добавленные объекты

5.7.2.5 Установка флага «Автоматический опрос объектов» запускает периодический (Интервал 0.5 сек.) последовательный запрос режима работы добавленных в правое поле объектов (Рис. 10).

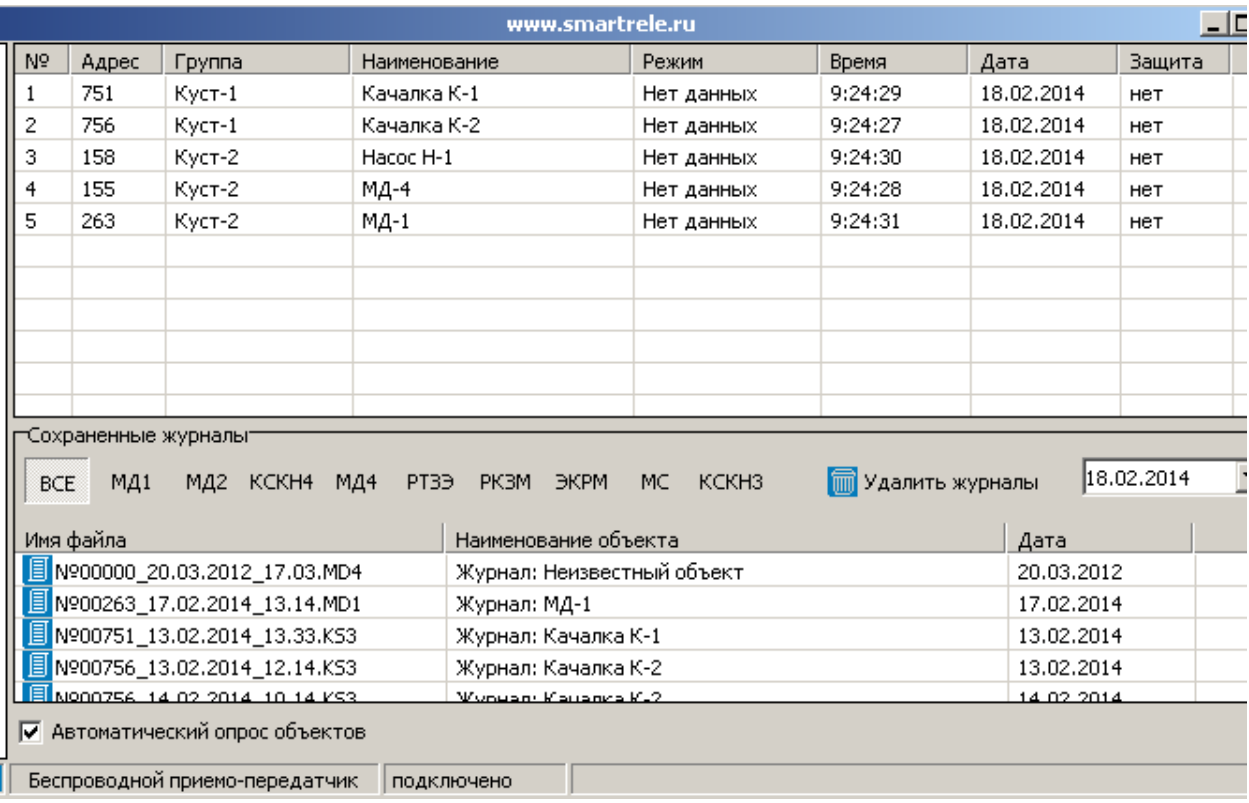

Рисунок 10 – запуск автоматического опроса электроустановок

5.7.2.6 Двойной щелчок левой кнопкой мыши в правом поле по объекту устанавливает соединение с выбранным устройством. Перетаскивание объекта из левого поля в правое нижнее поле со списком сохраненных журналов инициирует загрузку и сохранение журнала событий выбранного объекта.

#### 6.ТЕХНИЧЕСКОЕ ОБСЛУЖИВАНИЕ

Контроллер технического обслуживания не требует.

#### 7.ВОЗМОЖНЫЕ НЕИСПРАВНОСТИ И МЕТОДЫ ИХ УСТРАНЕНИЯ

Контроллер является сложным электронным изделием, ремонт которого возможен только в условиях предприятия-изготовителя. При возникновении любых неисправностей следует обращаться на предприятие-изготовитель.

### 8.СВИДЕТЕЛЬСТВО О ПРИЕМКЕ

Контроллер КС-2 заводской № \_\_\_\_\_\_\_\_\_\_\_\_\_\_\_\_\_\_\_\_\_\_\_\_\_\_\_\_\_\_\_\_, выпускаемый по ТУ 4042-001-79200647-2012, проверен и признан годным к эксплуатации.

Дата изготовления \_\_\_\_\_\_\_\_\_\_\_\_\_\_\_\_\_\_\_\_\_\_\_\_\_\_\_\_\_\_\_\_\_\_

Штамп ОТК

Подпись лица, ответственного за приемку

9.ГАРАНТИИ ИЗГОТОВИТЕЛЯ

Изготовитель гарантирует нормальную работу контроллера при соблюдении условий эксплуатации в течение 36 месяцев с момента поставки.

ПРИМЕЧАНИЕ: Гарантия не распространяется на разъѐм USB, подключаемый к мобильному ПК.

10.СВЕДЕНИЯ О РЕКЛАМАЦИЯХ

10.1.Рекламации предъявляются потребителем предприятию-изготовителю в случае обнаружения дефектов контроллера при условии соблюдения правил эксплуатации в пределах гарантийного срока. Контроллер возвращается предприятию-изготовителю в укомплектованном виде в упаковке, обеспечивающем его сохранность.

10.2 Транспортные расходы по доставке контроллера в случае обоснованного предъявления претензий несет предприятие-изготовитель. При необоснованном предъявлении претензий контроллер возвращается потребителю за его счет, его ремонт осуществляется за счет потребителя по согласованной цене.